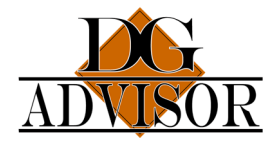

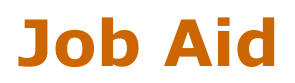

## Adding Users

As a company manager, you can add students to the LMS.

*Note: You must have the role of Company Manager or Department Training Manager to add users. If you also need the training, you must have a unique user log in. Set yourself up as you would a regular user and use this log in for taking the courses*

1. Login: Log into the DGA Training Portal using your manager login: https://training.dgadvisor.com/login/

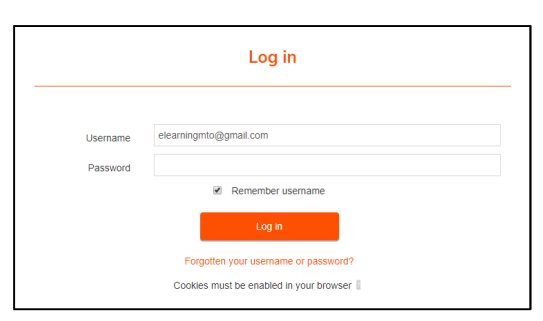

2. From the IOMAD Dashboard, Click Users > Create user

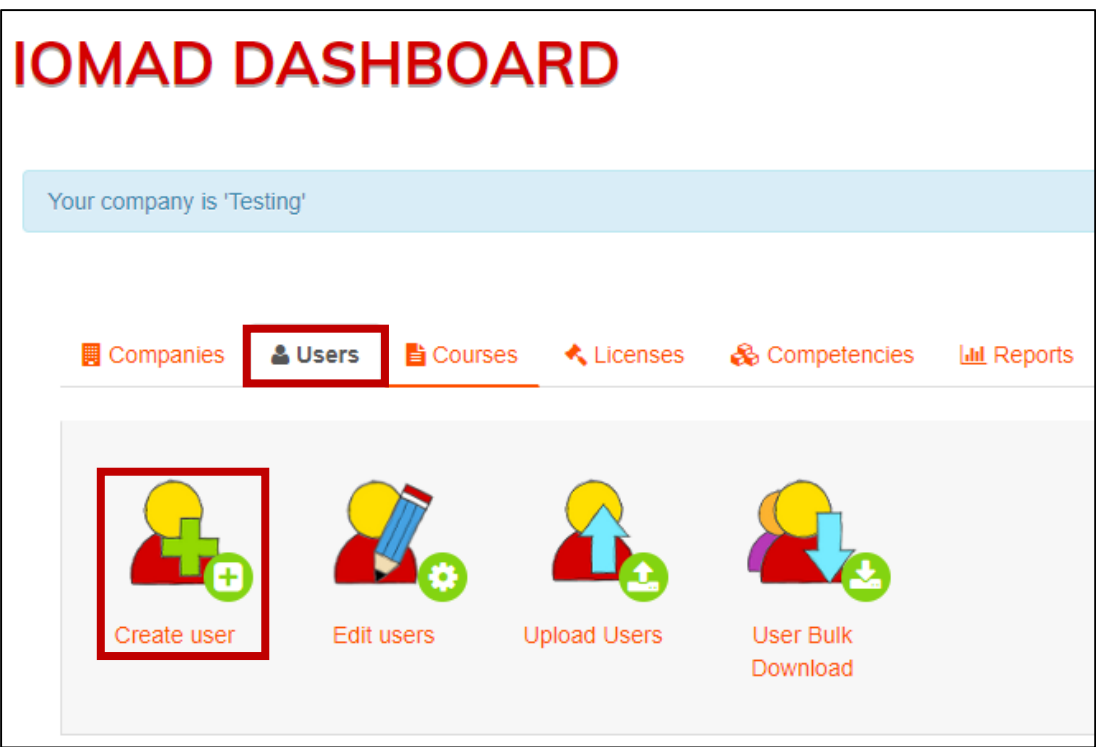

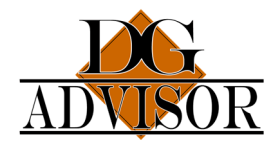

## Job Aid

- 3. On the Create User screen:
	- a. Enter first name.
		- b. Enter Surname.
		- c. Enter the email address. Use the format firstname.lastname@noreply.com only if the user DOES NOT have a company email address.

*Note: All email addresses must be unique for each user. If users share an email address, such as shipping. Use the format above.*

- d. Check the box Use email address as user name.
- e. Enter an initial password of ChangeMe1.
- f. Check Force password change.
- g. You can enable Send temporary passwords by email, but for those with .donotreply email addresses, you will need to notify them of their log in information:

## Username:

firstname.lastname@donotreply.com Password: ChangeMe1

h. Scroll down and Click either Submit and create another user or Submit and back to dashboard, as needed.

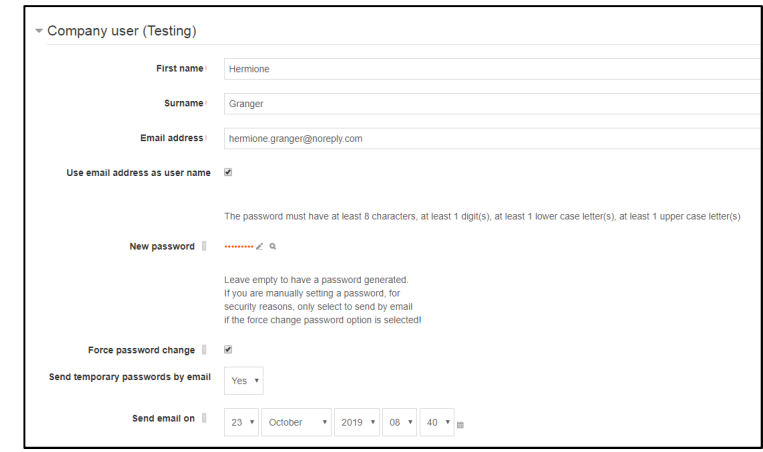

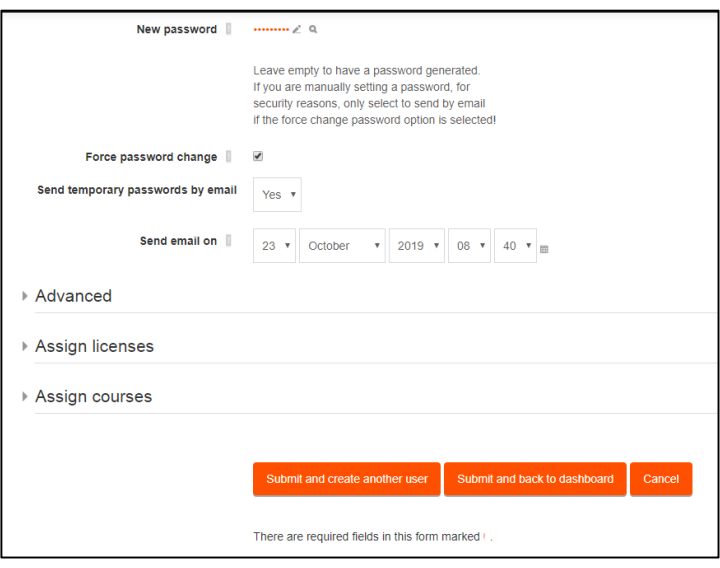